#### **Programming Assignment 4**

2022 Computer Graphics

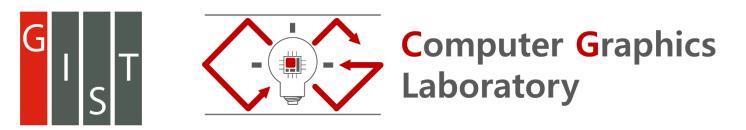

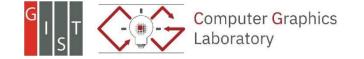

## Submission

- Deadline: 23:59:59, June 14<sup>th</sup> , 2022 (KST, +0900)
  - O Github server clock
- To submit your assignment, you **must** do two things. **Both of them must be done BEFORE deadline.**
- You should push your commit to your assignment repo before deadline.
   Obviously, e- mail submission is not accepted
- 2. You should comment the last commit (before deadline) id (SHA-1 hash) in github issue board. (See next slide)
- The last commit **BEFORE** dead line will be considered as submitted assignment.
  - O Github server will track this for me.
  - Timestamp in your commit (local time) will be igrnoed. (I will use github server timestamp instead)

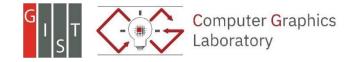

# **Commenting Commit ID 1/2**

| CGLAB-Classes / test2-lazysquid Private      | Image: Output bound of the stareImage: Output bound of the stareIma |      |
|----------------------------------------------|----------------------------------------------------------------------------------------------------|------|
| ♦ Code ① Issues 1 ② Pull requests 0          |                                                                                                    |      |
| est2-lazysquid created by GitHub Classroom   |                                                                                                    |      |
| G 3 commits                                  | es 😃 1 contributor                                                                                                    |      |
| Branch: master   New pull request Create new | ew file Upload files Find File Clone or download                                                                                                    |      |
| lazysquid commit2                            | Latest commit c604214 3 hours ago                                                                                                    |      |
| README.md commit2                            | 1. Go to your assignment repository                                                                                                    |      |
| README.md                                    | 2. Click commits                                                                                                    |      |
| -o- Commits on Mar 9, 2019                   | 3. Click copy button of your last comm                                                                                                    | ∩it  |
| commit2                                      |                                                                                                    | ii c |
| commit 1                                     |                                                                                                    |      |
| Initial commit                               | F8b1e5d <>                                                                                                    |      |

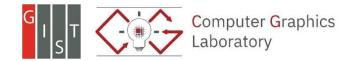

# **Commenting Commit ID 2/2**

| <b>ilters  ▼</b> | ssue is:open                           | 🖏 Labels 8                | 🕆 Milestones 0                                   |          | New issue                                |
|------------------|----------------------------------------|---------------------------|--------------------------------------------------|----------|------------------------------------------|
| Subm             | t<br>Preview                           | AA B i (                  | <b>" ↔ ∿ ⊞ ≝ 1</b> ≣ 11≣ 11≣ 11≣ 11≣ 11≣ 11≣ 11≣ | <b>_</b> | . Go to issue tab<br>. Click "new issue" |
| <u>c60421</u>    | 4f6caaef9e22827010783d7716109a         | 5 <u>fd8</u>              |                                                  |          | Paste your lastest commit i<br>(Ctrl-v)  |
| Attach f         | iles by dragging & dropping, selecting | them, or pasting from the | clipboard.                                       | 4        | . Click "submit new isse"                |

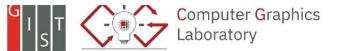

# Policy

- In the following cases, your grade for this PA will be 0
- Late submission (Late push before deadline or Late last commit id comment on issue board)
- Build/execution failure
- Making public of your assignment repository
- If you tried to push your commit with force option(Tried to change history of remote server)

- Your final grade will be "F"
- Сору

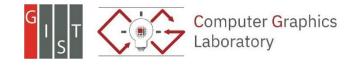

## Task List

- 1. Materials (12 Points)
  - Lambertian, Metal, Dielectric, Area light (Emissive material)
  - Implement scatter function in each material class
- 2. Antialiasing (6 Points)
- 3. Indirect lighting (6 Points)
  - Multiple bounces, depth > 10
- 4. Direct light sampling (6 Points)
- 5. Report (10 Points)
  - For this time, you need to write your report <u>in detail</u>.
  - Add teaser image whenever you add new features (e.g. complete your task) and explain about it

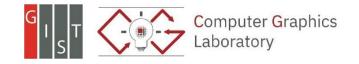

## **Initial Appearance**

- Skeleton code: Neon renderer
- Unlike OpenGL project, the result will be png file.
- output: \*.png

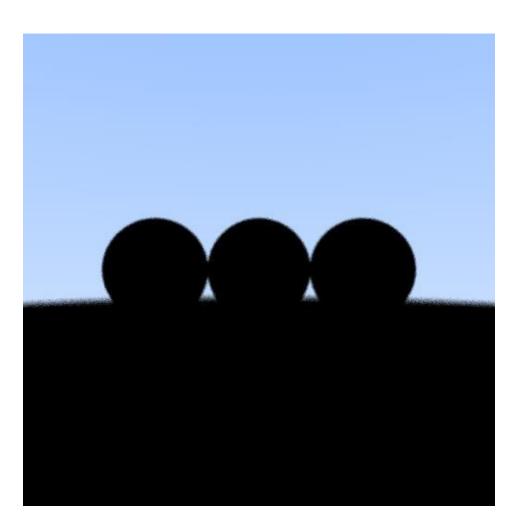

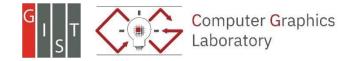

See **scatter** method in each material class

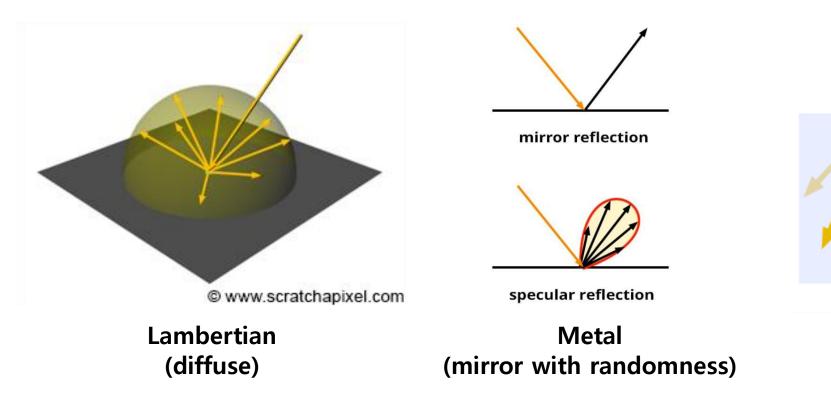

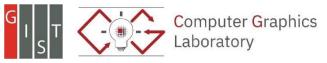

https://www.scratchapixel.com/lessons/3d-basic-rendering/introduction-to-shading

n=1.5

(glass)

Dielectric

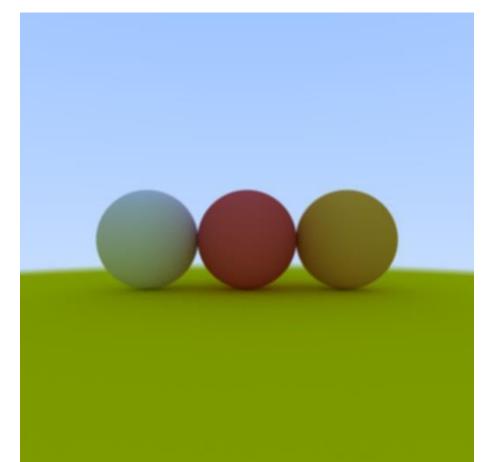

G I S T Computer Graphics Laboratory

Lambertian (diffuse)

• Perfect mirror vs metal (mirror with randomness)

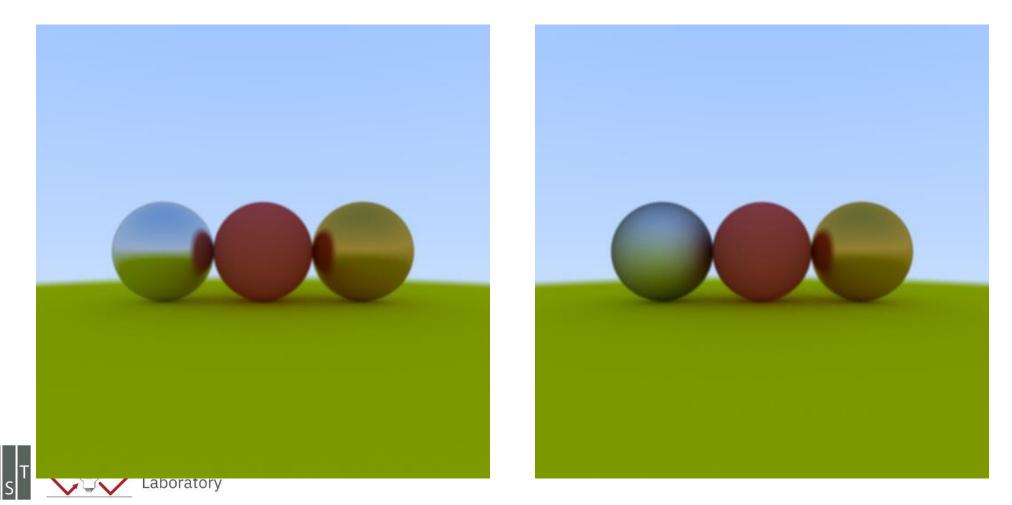

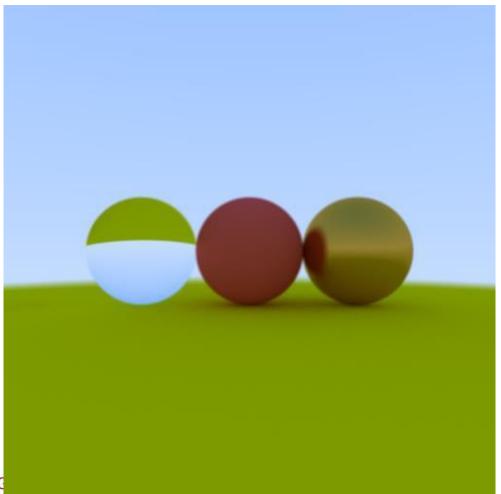

dielectric material

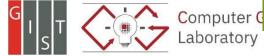

- Light ball
- Perfect glass ball
- Perfect diffuse ball
- Glossy metal

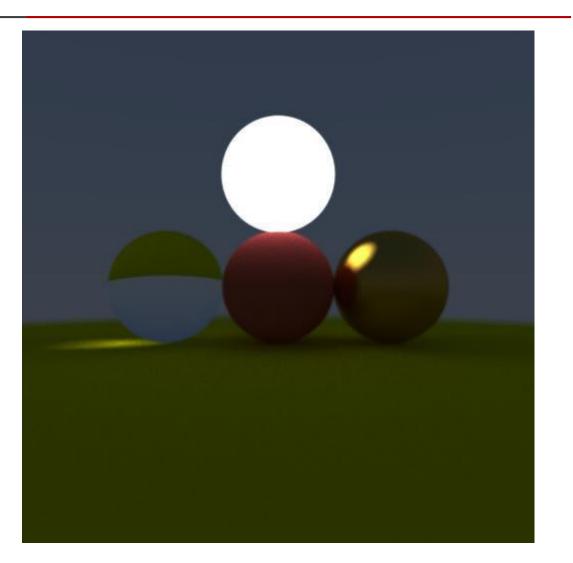

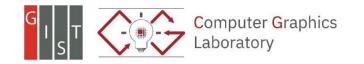

# Antialiasing

- Shoot multiple rays per pixel
- Final color will be average of those ray colors
- You can control this in rendering loop which is in main function.

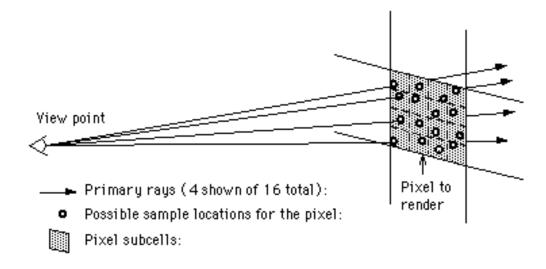

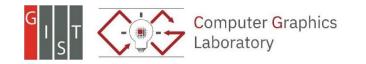

http://www.cs.montana.edu/~halla/cs525/intro.html

# Antialiasing

• 1spp vs 1024 spp (samples per pixel)

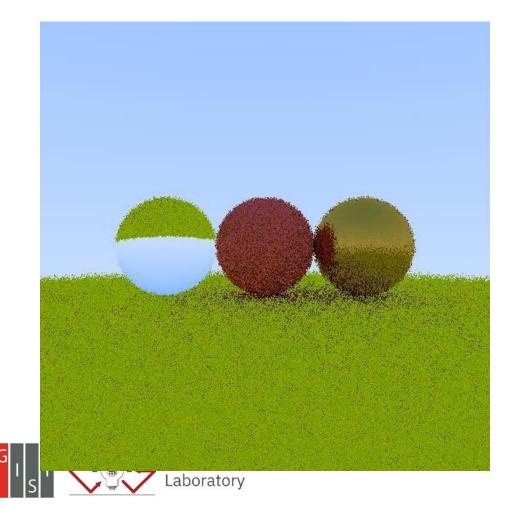

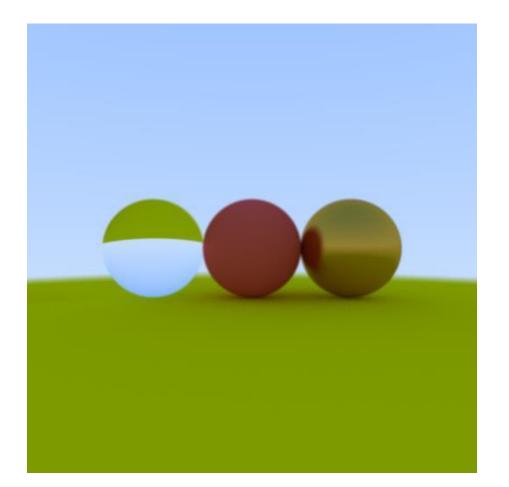

# **Indirect Lighting**

- Simulate multiple bounce of light.
- You can see color bleeding (diffusive interreflections) after this!
- See integrate method in integrator class to control this behavior

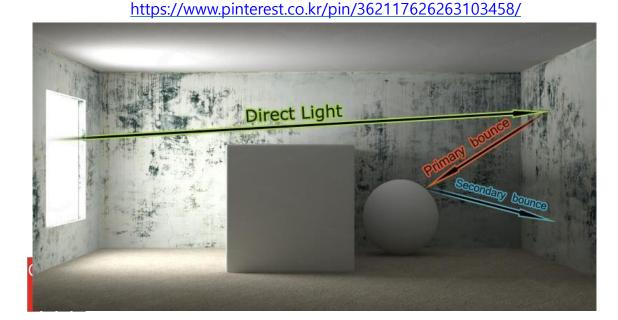

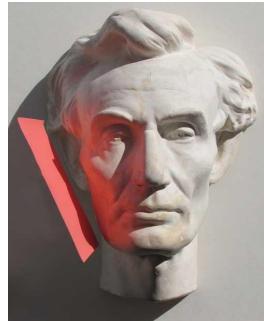

http://gurneyjourney.blogspot.com/2010/05/color-bleeding.html

# **Indirect Lighting**

• See red color bleeding under the red sphere

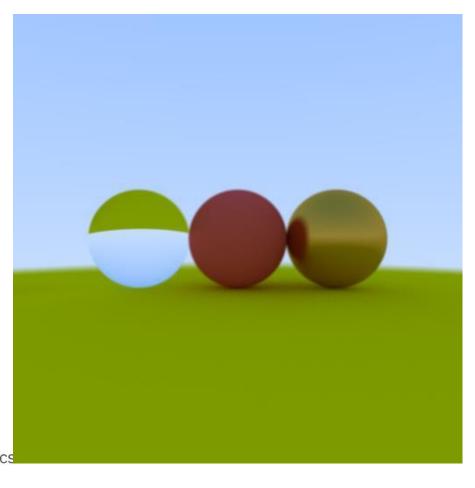

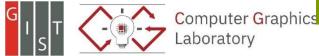

# **Direct Light Sampling**

• You can remove these noises if you are using direct light sampling

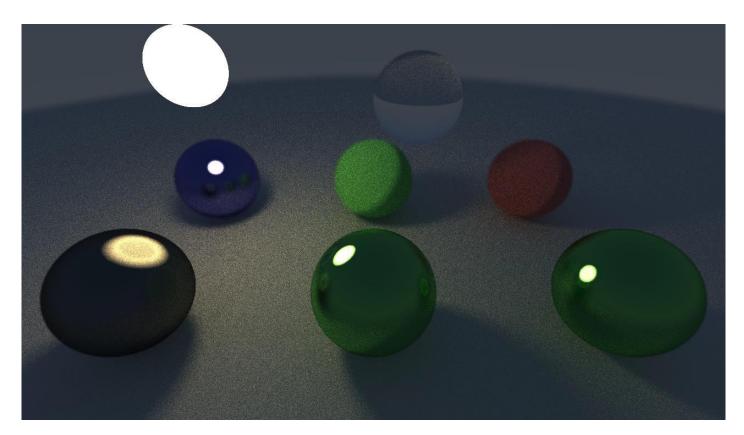

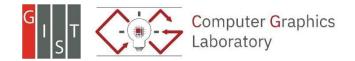

## **Other Information**

- There are two given scenes, testScene1 and testScene2.
  - Check test.cpp and test.hpp in neon-sandbox
  - The scene can be chosen in main.cpp.

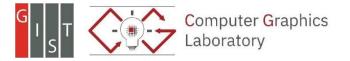

```
// Factory function for simple test scene1
std::shared_ptr<ne::Scene> testScene1() {
  // Define materials
  const ne::MaterialPointer mat1 =
      std::make shared<ne::Lambertian>(glm::vec3{0.8f, 0.3f, 0.3f});
  const ne::MaterialPointer mat2 =
      std::make_shared<ne::Lambertian>(glm::vec3{0.8f, 0.8f, 0.0f});
  const ne::MaterialPointer mat3 =
      std::make shared<ne::Metal>(glm::vec3{0.8f, 0.6f, 0.2f});
  const ne::MaterialPointer mat4 =
      std::make_shared<ne::Dielectric>(glm::vec3{0.8f, 0.8f, 0.8f}, 1.5f);
  const ne::MaterialPointer mat5 =
      std::make_shared<ne::DiffuseLight>(glm::vec3{2.0, 2.0});
                                                                             };
  // Define rendable geometries and bind materials
  const ne::RendablePointer s1 =
      std::make_shared<ne::Sphere>(glm::vec3(0, 0, -1), 0.5f, mat1);
  const ne::RendablePointer s2 =
      std::make_shared<ne::Sphere>(glm::vec3(0, -100.5, -1), 100.f, mat2);
  const ne::RendablePointer s3 =
      std::make_shared<ne::Sphere>(glm::vec3(1, 0, -1), 0.5f, mat3);
  const ne::RendablePointer s4 =
      std::make_shared<ne::Sphere>(glm::vec3(-1, 0, -1), 0.5f, mat4);
  const ne::RendablePointer s5 =
      std::make_shared<ne::Sphere>(glm::vec3(0, 1, -1), 0.5f, mat5);
                                                                             };
  // Assemble the scene
  std::shared_ptr<ne::Scene> scene = std::make_shared<ne::Scene>();
  scene->add(s1);
  scene->add(s2);
  scene->add(s3);
  scene->add(s4);
  scene->add(s5);
```

```
// Factory function for simple test scene2
std::shared_ptr<ne::Scene> testScene2() {
    ne::MaterialPointer materials[] = {
        std::make_shared<ne::Lambertian>(glm::vec3(0.8f, 0.8f, 0.8f)),
        std::make_shared<ne::Lambertian>(glm::vec3(0.8f, 0.4f, 0.4f)),
        std::make_shared<ne::Lambertian>(glm::vec3(0.4f, 0.8f, 0.4f)),
        std::make_shared<ne::Lambertian>(glm::vec3(0.4f, 0.8f, 0.4f)),
        std::make_shared<ne::Lambertian>(glm::vec3(0.4f, 0.8f, 0.4f)),
        std::make_shared<ne::Metal>(glm::vec3(0.4f, 0.8f, 0.4f)),
        std::make_shared<ne::Metal>(glm::vec3(0.4f, 0.8f, 0.4f)),
        std::make_shared<ne::Metal>(glm::vec3(0.4f, 0.4f, 0.4f), 0.2f),
        std::make_shared<ne::Dielectric>(glm::vec3(0.4f, 0.4f, 0.4f), 1.5f),
        std::make_shared<ne::DiffuseLight>(glm::vec3(1.2, 1.2, 1.2)), // changed from glm::vec3(30, 25, 15)
    }
```

// Assemble the scene
std::shared ptr<ne::Scene> scene = std::make shared<ne::Scene>();

```
for (int i = 0; i < 9; ++i) {
    scene->add(objects[i]);
}
```

return scene;

return scene;

3

## PA4 Link

- 1. Login to github
- 2. Go to following link <u>https://classroom.github.com/a/cMcFtX-e</u>
- 3. Accept the assignment

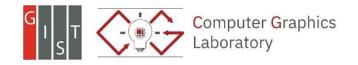

#### **Additional Materials for PA**

2022 Computer Graphics

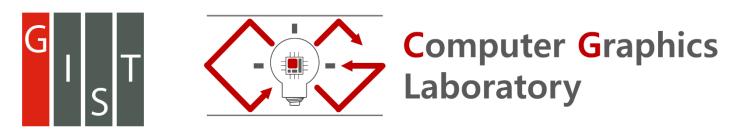

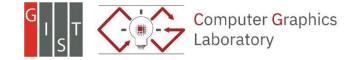

# **Additional Materials**

If you are having difficulty with this programming assignment, please check the materials as well:

- Physically Based Rendering: From Theory to Implementation
  - Book: there are a lot of books in GIST library
  - E-book: <u>https://www.pbr-book.org/</u>
  - Code: <u>https://github.com/mmp/pbrt-v3</u>

Matt Pharr, Wenzel Jakob, Greg Humphreys

#### PHYSICALLY BASED RENDERING

From Theory to Implementation

Third Edition

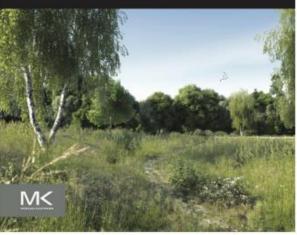

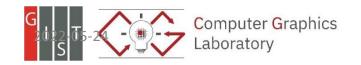